# HOW TO.

# Setup of multi-site for Access Control in AXIS Camera Station Secure Entry

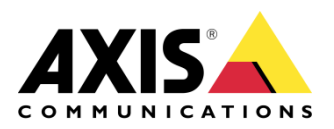

July 2, 2021  $Rev. 1.0$ © Axis Communications AB

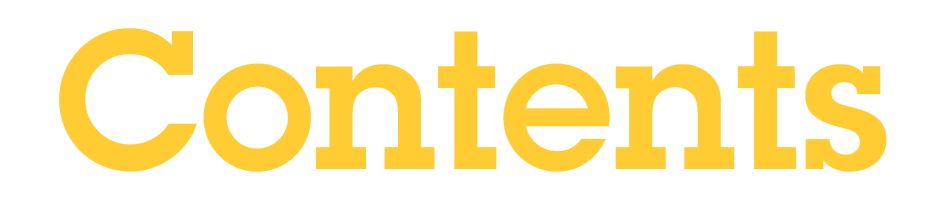

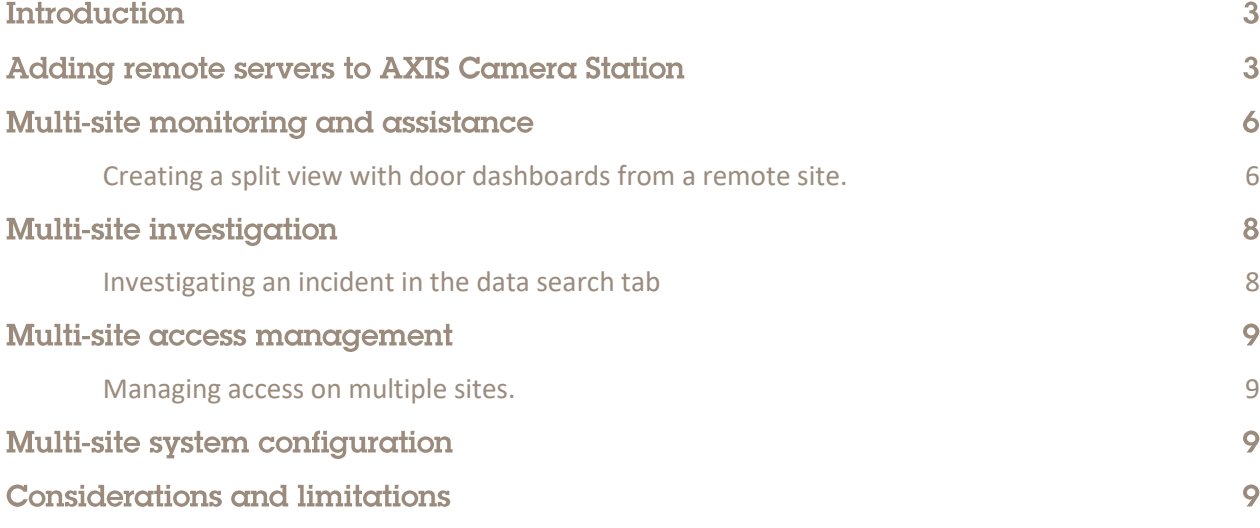

# **Introduction**

Using the steps in this document you will be guided through the possibilities of setting up multi-site functionality for access control features in AXIS Camera Station Secure Entry.

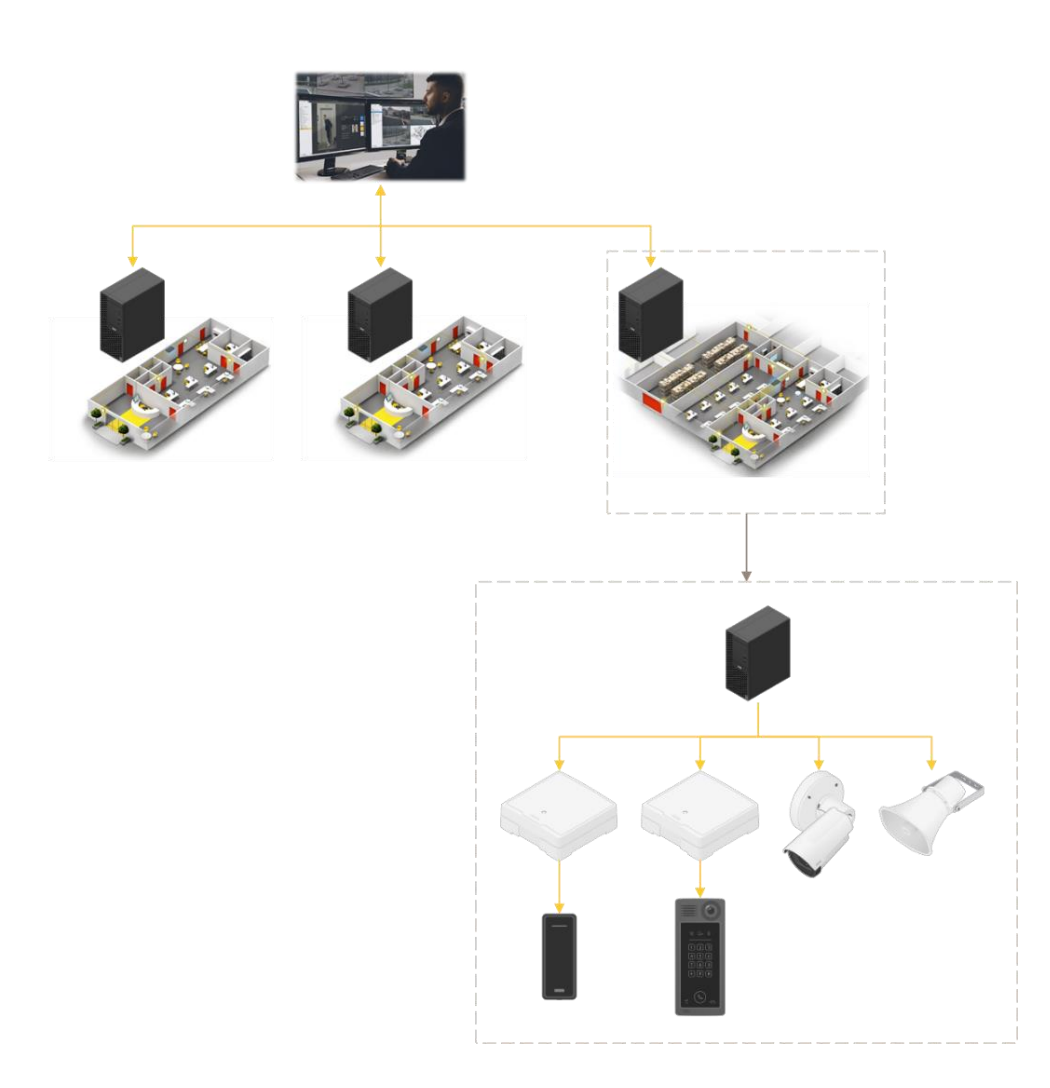

#### Prerequisites

AXIS Camera Station 5.36 or higher

AXIS A1601 10.4.0.2 or higher.

Please note that Axis doesn't take any responsibility for how this configuration may affect your system. If the modification fails or if you get other unexpected results, you may have to restore the settings to default.

# Adding remote servers to AXIS Camera Station

In all the use cases described in this document you first need to add remote servers to your client application. Follow these steps to achieve this.

- 
- 1. Click the **-button** in the top right corner of the client application and choose Servers →Server Lists…

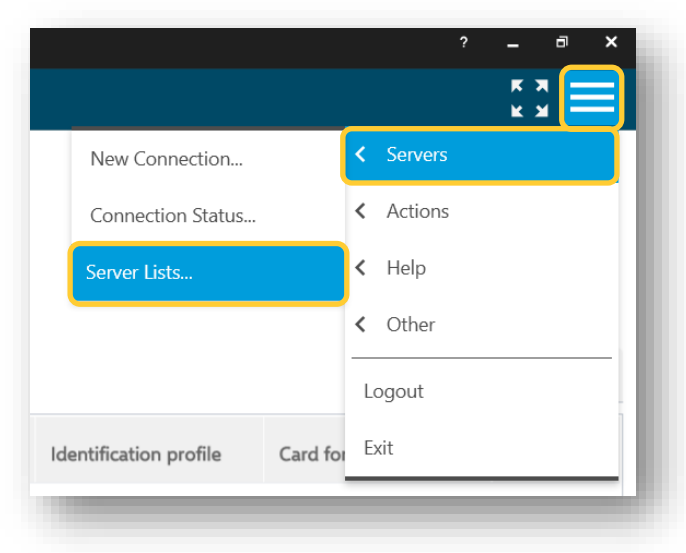

2. Press  $\Box$  Add... , Select a remote server from the list or enter the IP address for the remote server and enter username and password.

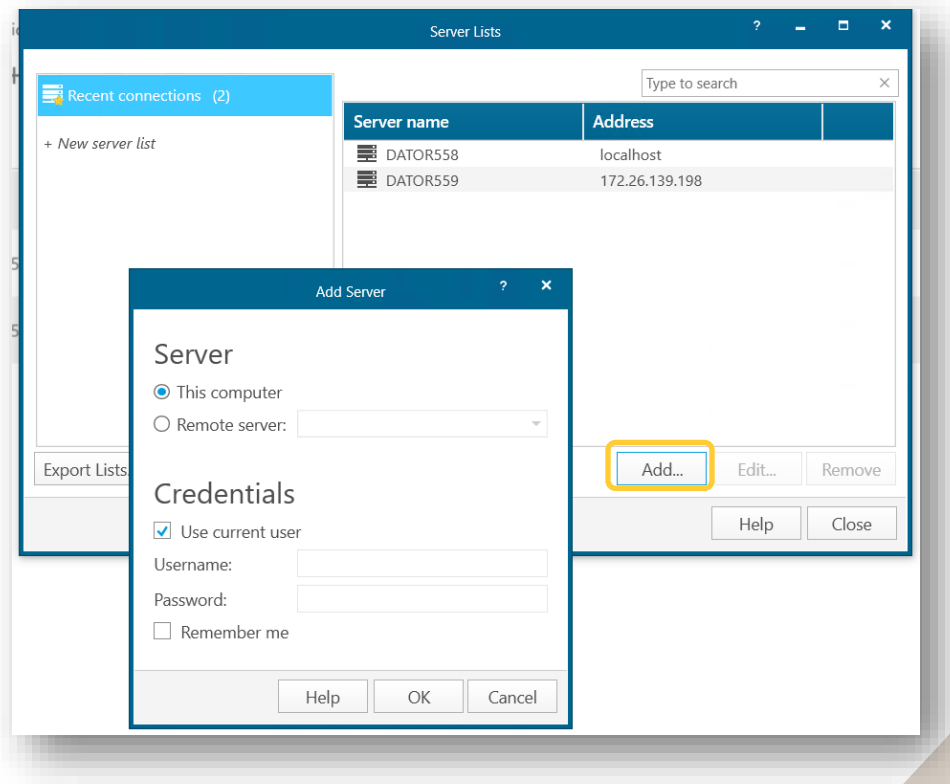

- 
- 3. Go to "Connection Status" by clicking on the **-button again and selecting Servers** → Connection status or by clicking on the button for connection status in the bottom left corner of the Server Lists window.

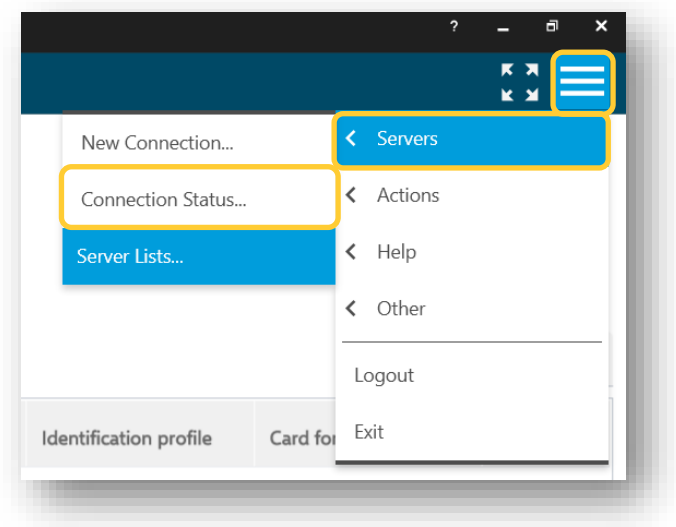

4. Enable the connection to the remote server.

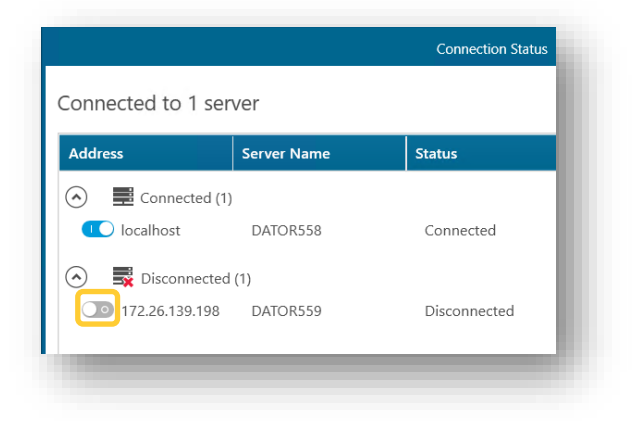

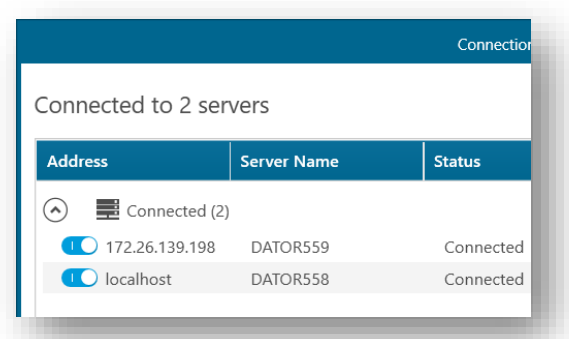

# **Multi-site monitoring and assistance**

An operator, using AXIS Camera Station Secure Entry, has the possibility to monitor door statuses in real-time across multiple sites in the same split view.

An operator, using AXIS Camera Station Secure Entry, can grant access and enforce manual override actions on doors from different sites within the split view and at the same time visually verify cardholders' identities using the camera views.

#### **Creating a split view with door dashboards from a remote site.**

As the support for remote views in AXIS Camera Station is limited to Cameras and Split views the door dashboards need to be included in a split view locally top be viewed remotely.

1. While being locally connected to the server that has the doors you want to monitor remotely open a live view tab, press the +-button and select to create a new split view.

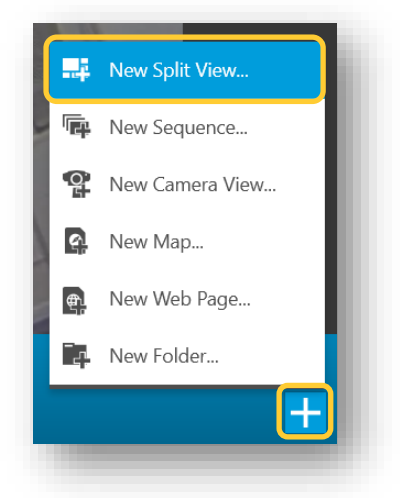

2. Create views containing the door dashboards to be viewed remotely. Duplicating the door dashboards into the Views.

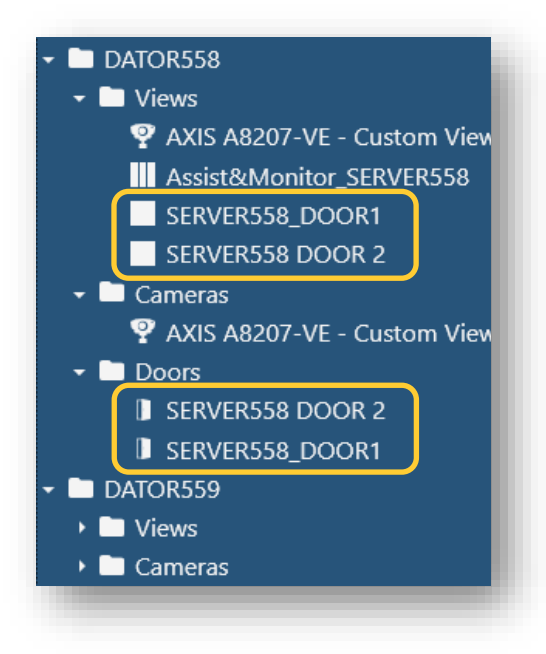

3. On the remote computer, note that you can now create a split view contains door dashboards from all connected servers and can pull all into a split view configuration. With this mixed split view configuration you can do live monitoring as well as control the doors from any remote client.

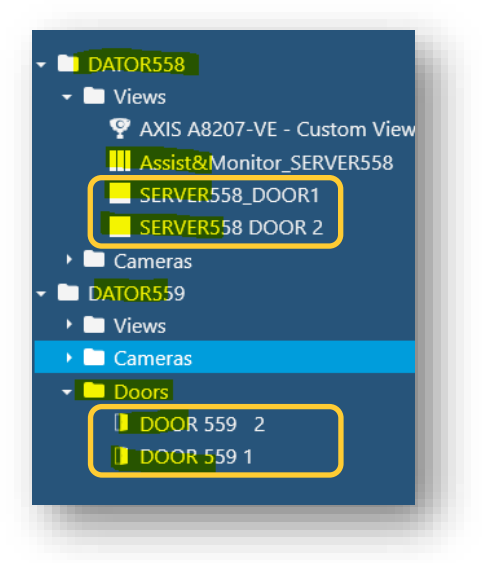

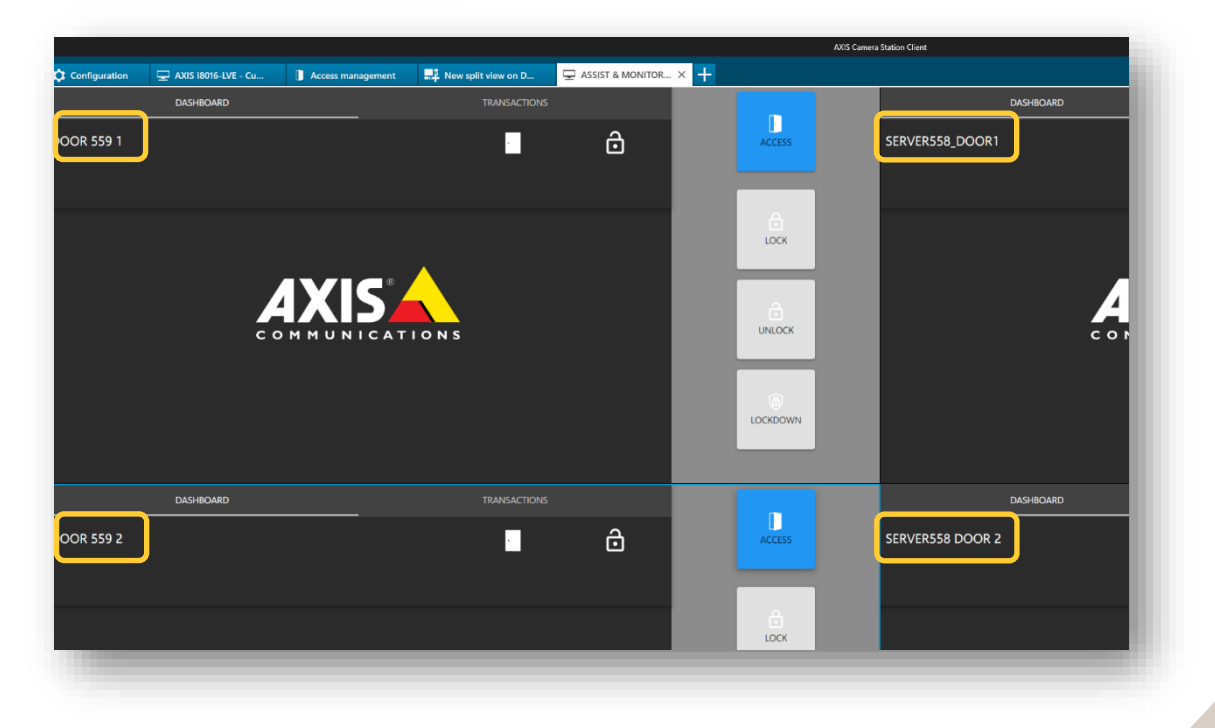

# **Multi-site investigation**

An operator, using AXIS Camera Station Secure Entry, can search through the access control events from all connected sites at the same time and investigate together with video recordings linked to the individual split views.

#### **Investigating an incident in the data search tab**

When a client is connected to multiple servers an operator can simply open the Data search tab, in the server column identify the name of the server that is the origin of the event and open the relevant view from the server folders under the recordings overview section on the right hand side of the screen.

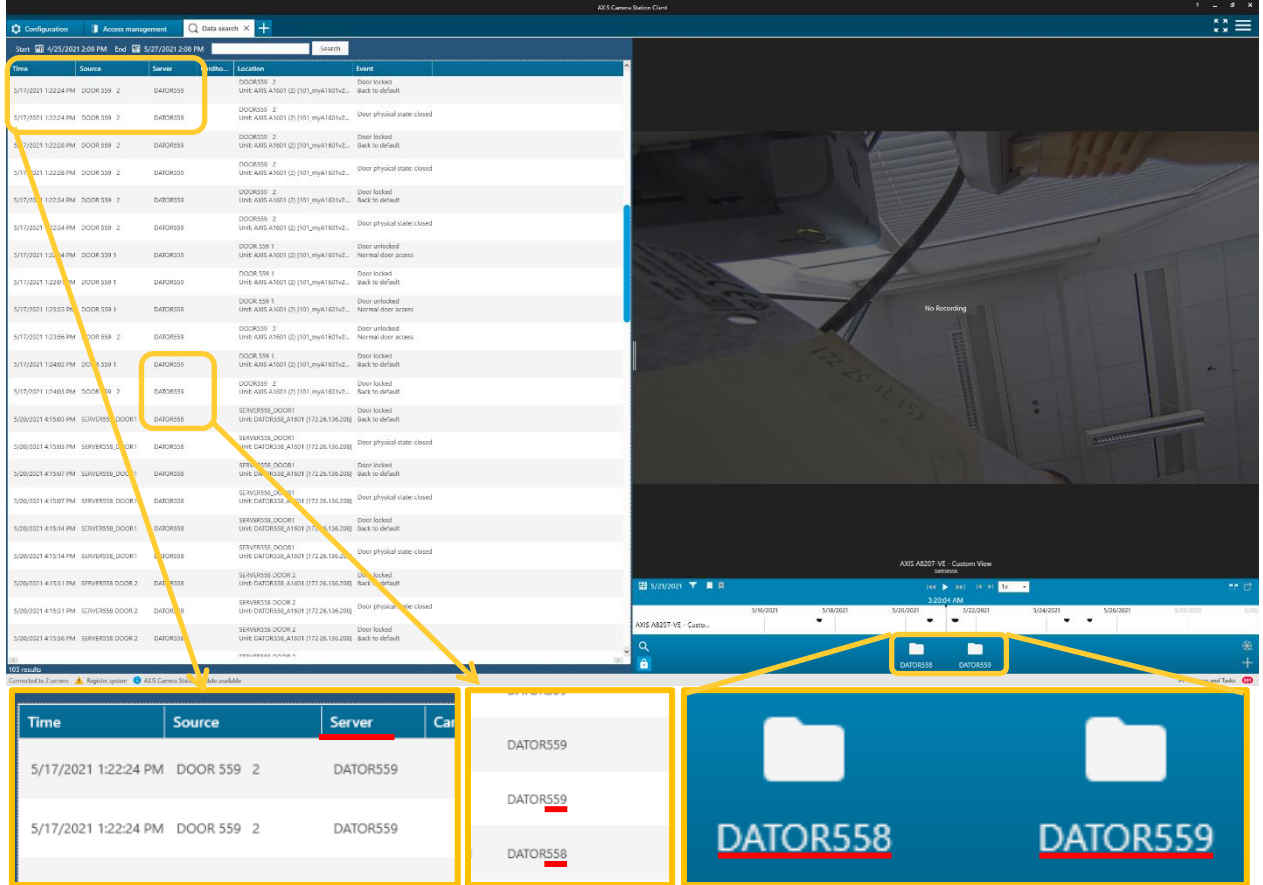

## **Multi-site access management**

An administrator, using AXIS Camera Station Secure Entry, can use Secure Remote Access to manage access control locally at each connected site including management of cardholders and credentials. All access control data is situated on the specific site server and can be shared across sites, either by exporting and importing between sites or adding the relevant cardholders on the sites where they are needed manually.

#### **Managing access on multiple sites.**

Connected to multiple server each server's access control database is maintained locally, meaning that you can switch to the server you want to configure access control on by using the server drop-down.

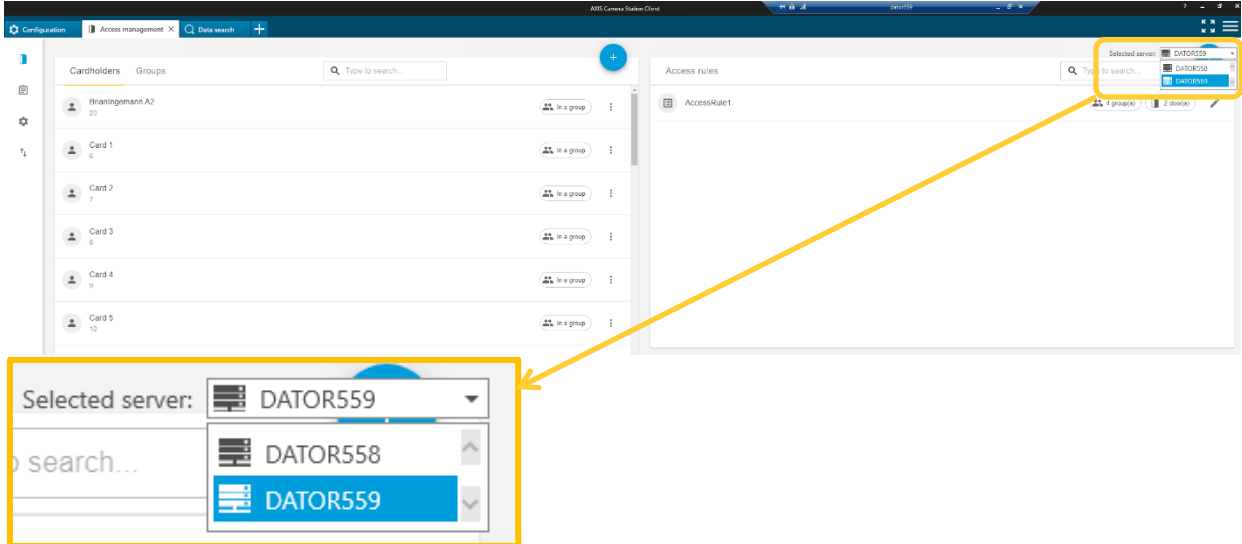

# **Multi-site system configuration**

An administrator, using AXIS Camera Station Secure Entry, can use Secure Remote Access to manage system configuration, including access control, locally at each connected site.

## **Considerations and limitations**

#### **Assist and Monitor – Current limitations.**

A possibility to monitor multiple doors in the map function of AXIS Camera Station Secure Entry is in the backlog and will come in a future release.

#### **Access Management - Current limitations.**

Currently it is not possible to have a shared database of cardholders and credentials between sites, but this feature is in the backlog and will be released in the near future.

#### Personal data

As each server retains all personal cardholder data and the client is simply providing a window into that server database no database entries is being transmitted to the client meaning that all the personal cardholder data is stored securely on the end customers servers.